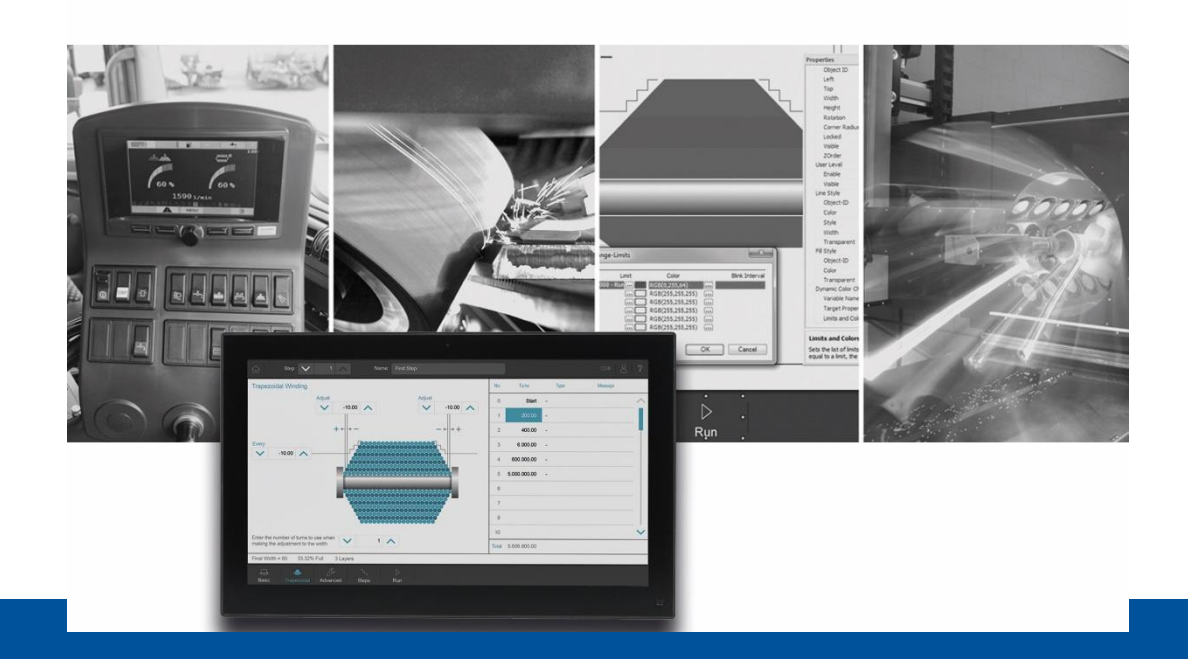

# **JetViewSoft**

Version Update from V. 5.5.0 to V. 5.5.1

We automate your success

Jetter AG Graeterstrasse 2 71642 Ludwigsburg, **Germany** 

# **Phone:**

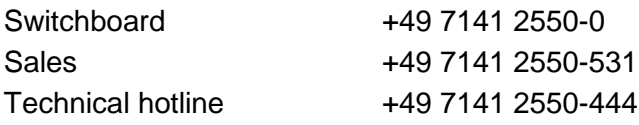

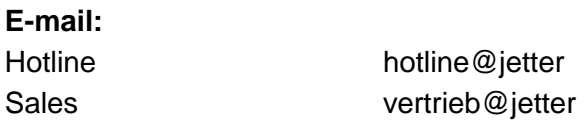

# Revision 1.00

# 12/7/2020

This document has been compiled by Jetter AG with due diligence based on the state of the art as known to them. Any revisions and technical advancements of our products are not automatically made available in a revised document. Jetter AG shall not be liable for any errors either in form or content, or for any missing updates, as well as for any damage or detriment resulting from such failure.

Table of Contents 1 New Features [...............................................................................................................................1](#page-4-0) 2 [Fixed software bugs......................................................................................................................2](#page-5-0) 2.1 General information [...............................................................................................................2](#page-5-1) 2.1.1 Working directory in Post Build or Deploy [.......................................................................2](#page-5-2) 2.1.2 [Transparent images in the JVER-STX runtime](#page-5-3) ...............................................................2 2.1.3 [Softkey masks could not be moved in the workspace](#page-5-4) .....................................................2 2.1.4 The startup process [of a BTM09B was slow and generated errors](#page-5-5) .................................2 2.1.5 [Dot in project name.........................................................................................................2](#page-5-6) 2.1.6 [The "Add Folder" entry was missing in the shortcut menu](#page-5-7) ..............................................2 2.1.7 [About dialog always showed beta version.......................................................................2](#page-5-8) 2.1.8 Transparent images reduced performance [.....................................................................2](#page-5-9) 2.2 IOP [........................................................................................................................................2](#page-5-10) 2.2.1 Wrong size of rectangle after IOP import [........................................................................2](#page-5-11) 2.2.2 Incorrect size of images after IOP import [........................................................................2](#page-5-12) 2.2.3 [IOP import with S-platform used unsigned type](#page-6-0) ..............................................................3 2.3 [ISO commands......................................................................................................................3](#page-6-1) 2.3.1 [IsoCmdChildLocation did not set new position correctly..................................................3](#page-6-2) 2.4 ObjectId of the Fillattribute for the SVG object [.......................................................................3](#page-6-3) 2.5 Objects [..................................................................................................................................3](#page-6-4) 2.5.1 [List box in VG platform was displayed incorrectly](#page-6-5) ...........................................................3 2.5.2 [Renaming a mask that was not open resulted in errors...................................................3](#page-6-6) 2.5.3 [On the platform ER-STX-VG-MD \(CE\), properties of the button were not up to date](#page-6-7) ......3 2.6 Dynamics and macros [...........................................................................................................3](#page-6-8) 2.6.1 [The ColorChange dynamics did not switch to a flashing display](#page-6-9) .....................................3 2.6.2 [The GetCEDeviceIP\(\) macro did not return a value](#page-6-10) ........................................................3 2.6.3 [LineAttribute of the SVG object.......................................................................................3](#page-6-11) 2.6.4 Text object was drawn too large [.....................................................................................3](#page-6-12)

2.6.5 [InputBoolean had a font attribute on S-Platform..............................................................3](#page-6-13)

# <span id="page-4-0"></span>**1 New Features**

Below, all features that are new in this version, as well as the enhancements are listed.

# <span id="page-5-0"></span>**2 Fixed software bugs**

This chapter describes the software bugs which have been fixed in the new software release.

# <span id="page-5-1"></span>**2.1 General information**

# <span id="page-5-2"></span>**2.1.1 Working directory in Post Build or Deploy**

In the post build, the current project directory was not set as working directory for batch files.

# <span id="page-5-3"></span>**2.1.2 Transparent images in the JVER-STX runtime**

If an image with transparent areas was placed over a button object in a project of a STX platform, the transparency of the image was displayed incorrectly at runtime.

# <span id="page-5-4"></span>**2.1.3 Softkey masks could not be moved in the workspace**

Softkey masks could not be moved to a folder in the workspace.

## <span id="page-5-5"></span>**2.1.4 The startup process of a BTM09B was slow and generated errors**

S-platform projects were loaded with an increased start delay and the system log contained errors related to image caching. By optimizing the program, the startup process is now faster and no more errors are entered into the system log.

# <span id="page-5-6"></span>**2.1.5 Dot in project name**

A dot in the project name results in incomplete and incorrect output. A dot in the project name is not allowed. Likewise, the project must not contain characters that are invalid for file names. Example: **\/:\*?<>**

# <span id="page-5-7"></span>**2.1.6 The "Add Folder" entry was missing in the shortcut menu**

The **Add Folder** menu item was missing in the shortcut menu of an S-Platform project.

# <span id="page-5-8"></span>**2.1.7 About dialog always showed beta version**

The about dialog of JVER/VG always showed beta as the version. No matter if it was a beta or a pre-release version.

#### <span id="page-5-9"></span>**2.1.8 Transparent images reduced performance**

If transparent images were used in an application, this had a noticeable effect on the performance of an STX or S-platform application.

<span id="page-5-10"></span>**2.2 IOP**

# <span id="page-5-11"></span>**2.2.1 Wrong size of rectangle after IOP import**

After IOP import, non-referenced rectangles were 0 in size.

# <span id="page-5-12"></span>**2.2.2 Incorrect size of images after IOP import**

After IOP import, images had the wrong size.

# <span id="page-6-0"></span>**2.2.3 IOP import with S-platform used unsigned type**

During the IOP import of a MeterEx object an *unsigned short* was read in instead of a *short*.

# <span id="page-6-1"></span>**2.3 ISO commands**

#### <span id="page-6-2"></span>**2.3.1 IsoCmdChildLocation did not set new position correctly**

When using the IsoCmdChildLocation function in an STX program, the default position was not set correctly.

# <span id="page-6-3"></span>**2.4 ObjectId of the Fillattribute for the SVG object**

If an SVG object was created, the fill object could not be modified.

# <span id="page-6-4"></span>**2.5 Objects**

#### <span id="page-6-5"></span>**2.5.1 List box in VG platform was displayed incorrectly**

A list box was displayed incorrectly in Windows 7.

#### <span id="page-6-6"></span>**2.5.2 Renaming a mask that was not open resulted in errors**

A bug was fixed that could occur when renaming a mask. If the mask was not open and only the filename of the mask was changed without changing the object name, an error occurred.

#### <span id="page-6-7"></span>**2.5.3 On the platform ER-STX-VG-MD (CE), properties of the button were not up to date**

In the current version the button has line and fill attributes instead of border and background color on all VG platforms. Therefore the two properties TransparentBackground and NoBorder are omitted.

# <span id="page-6-8"></span>**2.6 Dynamics and macros**

#### <span id="page-6-9"></span>**2.6.1 The ColorChange dynamics did not switch to a flashing display**

If, for example, an ellipse was configured with a dynamic, flashing color change, the color change did not always occur immediately, but sometimes only after the mask changed.

# <span id="page-6-10"></span>**2.6.2 The GetCEDeviceIP() macro did not return a value**

The GetCEDevice() macro for reading out the display IP address did not return a valid value.

#### <span id="page-6-11"></span>**2.6.3 LineAttribute of the SVG object**

LineAttributes of the SVG object could not be removed or set to NULL:none.

# <span id="page-6-12"></span>**2.6.4 Text object was drawn too large**

A text object was drawn one pixel too large in the STX runtime. The representation at the time of design was correct. On the VG platform, the representation was one pixel too large in both design time and runtime.

#### <span id="page-6-13"></span>**2.6.5 InputBoolean had a font attribute on S-Platform**

The InputBoolean object had a font attribute on S-Platform.